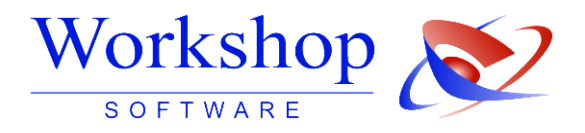

# **Vollständige Anschrift des Amtsgerichts innerhalb der Rechtsbehelfsbelehrung und in Mitteilungen zur Eintragungsanordnung**

Nach Vorgaben des LG Berlin muss innerhalb der Rechtsbehelfsbelehrung und in Mitteilungen zur Eintragungsanordnung die Anschrift des jeweiligen Amtsgerichts vollständig erscheinen.

Bitte nehmen Sie dazu – falls noch nicht geschehen – folgende Änderungen vor:

### **Rechtsbehelfsbelehrung**

Wechseln Sie in das Menü STAMMDATEN / ANWENDERSTAMM und dort auf die Registerkarte AMTSGERICHT. Vervollständigen Sie dort bitte die Felder mit den entsprechenden Daten!

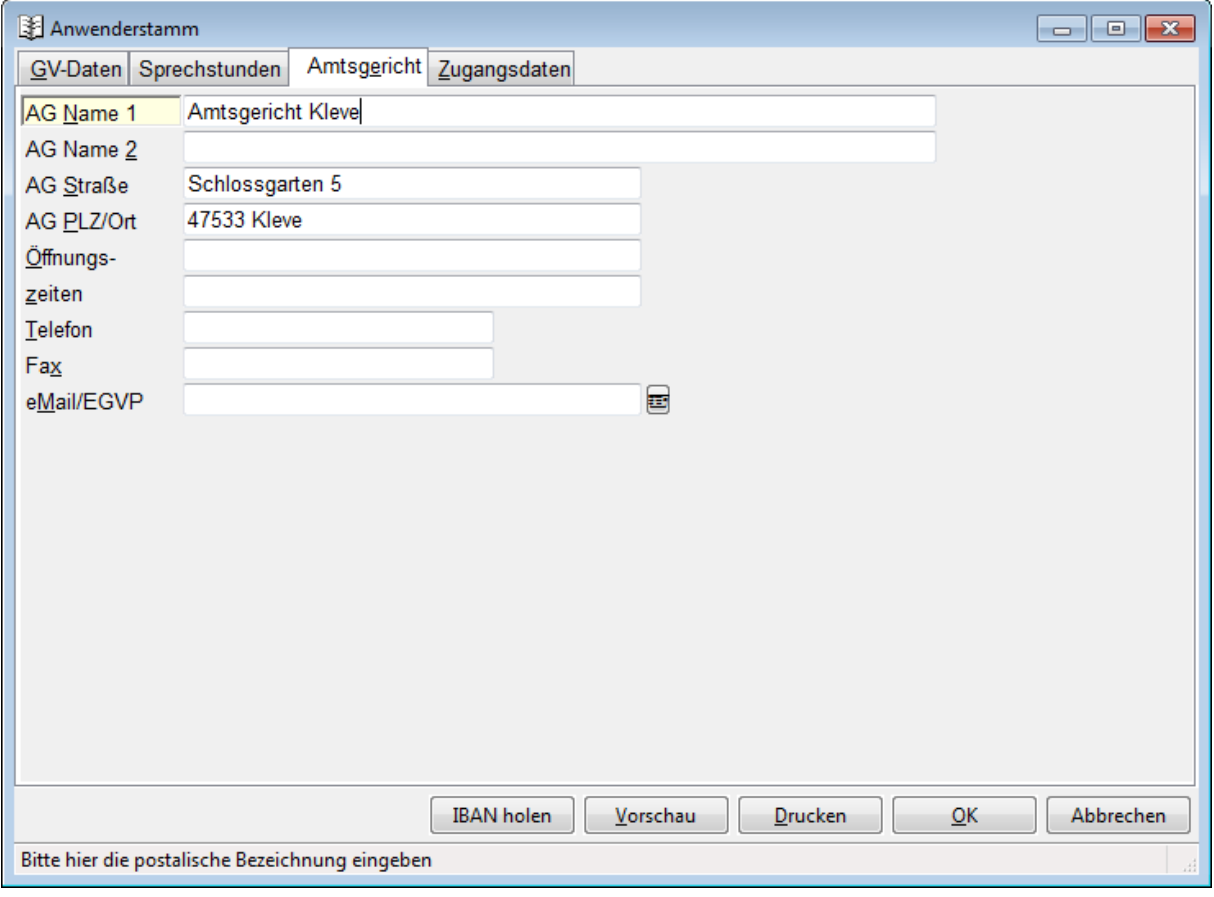

## **Mitteilungen zur Eintragungsanordnung**

Da diese Mitteilungen individuell gestaltbar sind, bitten wir Sie, das jeweilige Nachrichtentextkürzel in den Nachrichten aufzurufen und dort dann auf die Registerkarte NACHRICHTENTEXT zu wechseln.

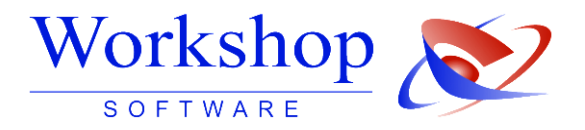

Ergänzen Sie dort die Anschrift des Amtsgerichts (1) und klicken abschließend auf das Symbol mit der Diskette (2), um diesen Text dauerhaft zu speichern.

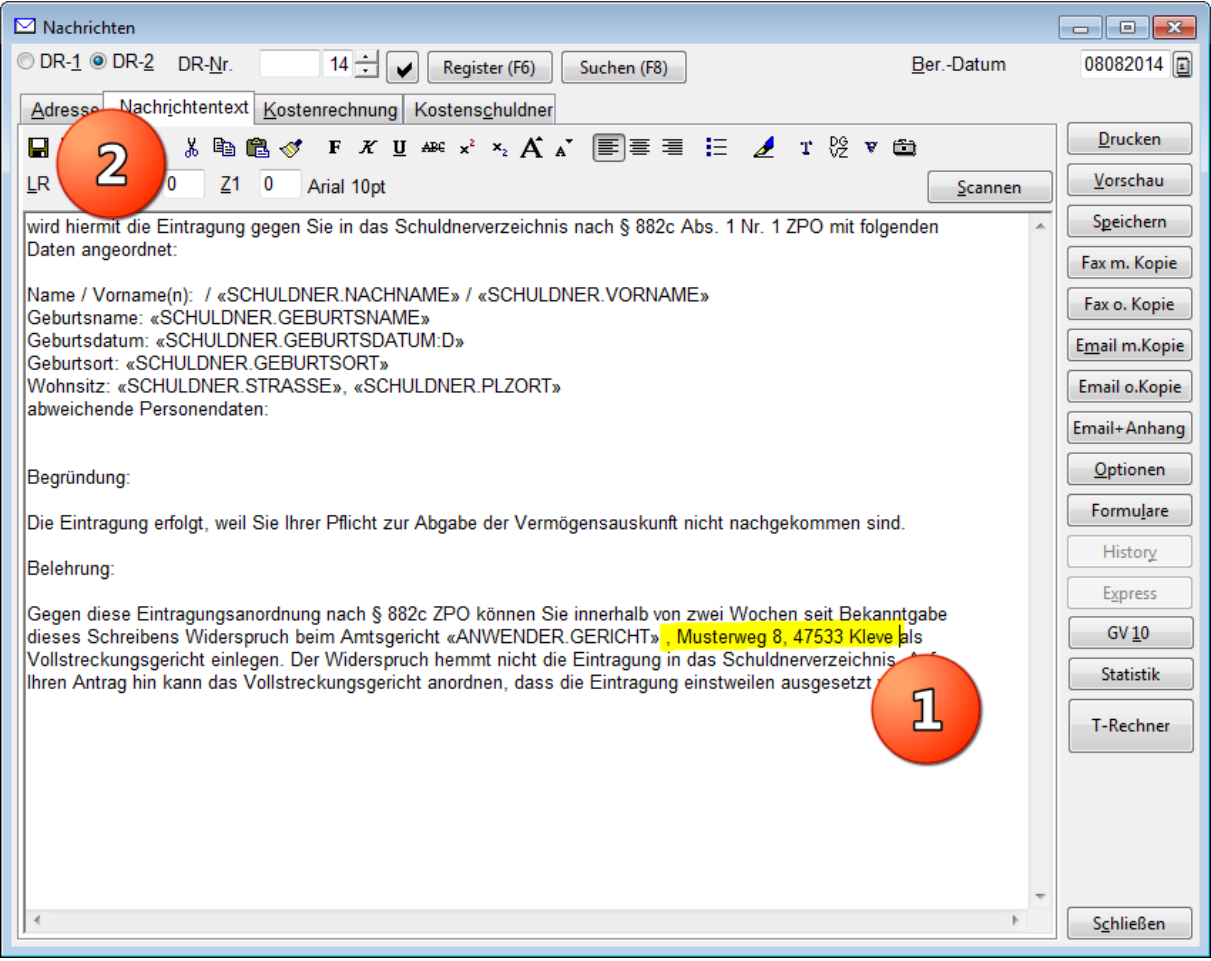

Bitte wiederholen Sie diese Schritte für alle weiteren Texte zur Eintragungsanordung!

Sollten Sie unsere mitgelieferten Texte ohne Änderungen übernommen haben, so sind dies die Nachrichtentextkürzel mit den Nummern 8055 - 8063.

## **GV Kost Außendienstprogramm**

Kunden, die das Außendienstprogramm GV Kost einsetzen und darüber die EAO Mitteilungen erstellen, wechseln bitte in das Programm und rufen hier das Menü SOSTIGES / WINDOWS VORDRUCKE BEARBEITEN auf!

Wählen Sie dort den Vordruck GKB-EAO1 aus und klicken auf BEARBEITEN.

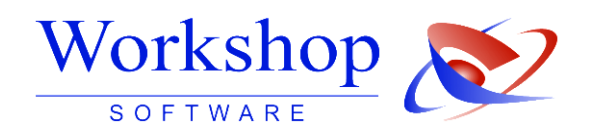

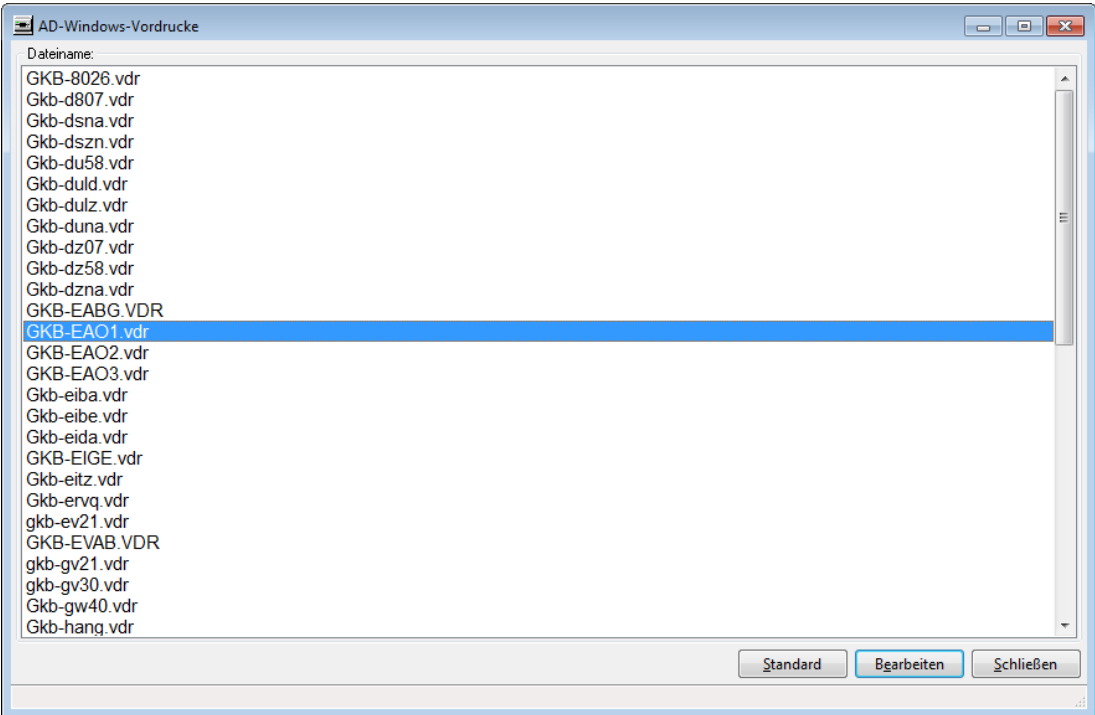

#### Ergänzen Sie an geeigneter Stelle die Anschrift des Amtsgerichtes. Beispiel:

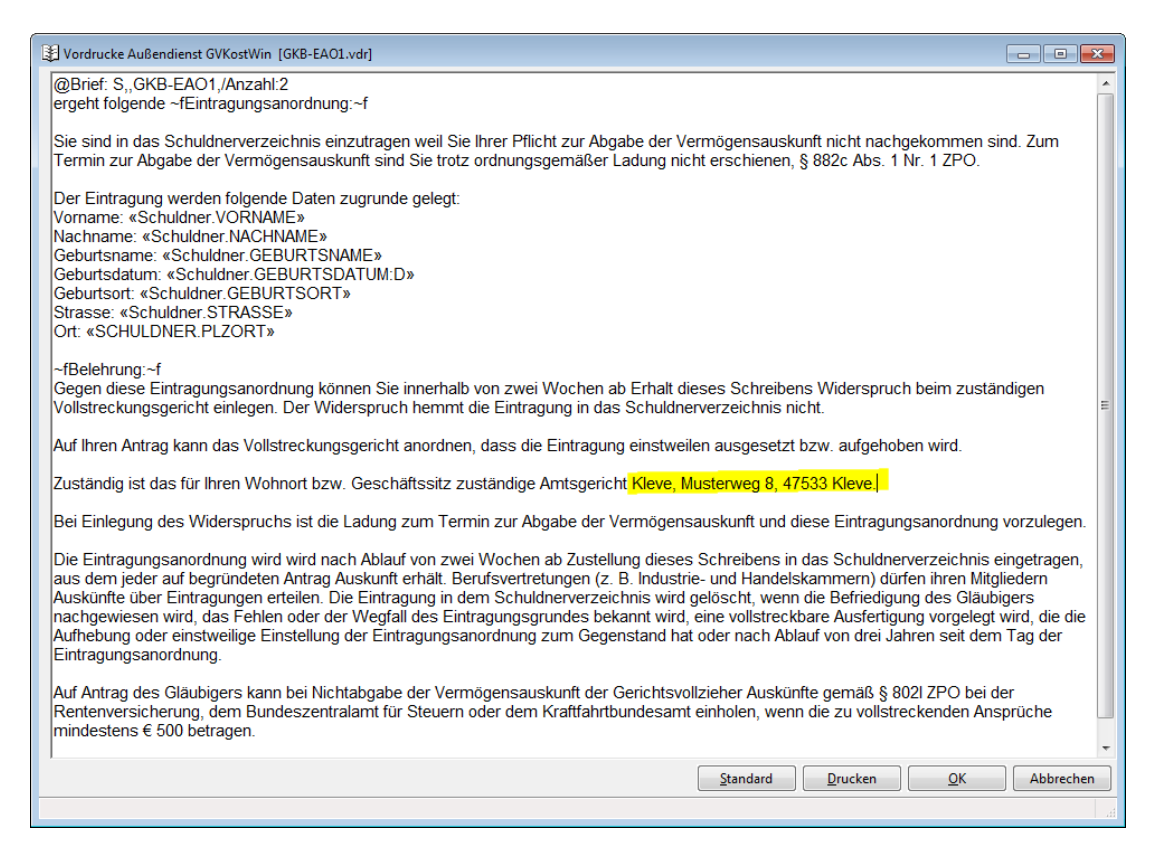

Mit OK speichern Sie diese Änderung. Wiederholen Sie den Vorgang für die weiteren Vordrucke:GKB-EAO2 und GKB-EAO3.